## **Outlook für Windows - Zugriffsrechte für Stellvertretung**

**Berechtigungen via ["Outlook für Windows: einzelne Ordner freigeben](https://confluence.ku.de/pages/viewpage.action?pageId=36276797)" und dieser Variante können nicht kombiniert werden.**

Mit der Zugriffsberechtigung für Stellvertreter hat Microsoft eine Funktion geschaffen, um Personen an einer zentralen Stelle Zugriff auf folgende Elemente freizuschalten:

Kalender Aufgaben Posteingang Kontakte Notizen

Besonderheit zur Freigabe von einzelnen Ordnern ist, dass hier automatisch die Berechtigung "im Auftrag senden" mit erteilt wird.

Unterordner des "Posteingangs" werden automatisch mit freigegeben.

Über folgenden Weg erfolgt die Einrichtung:

- Outlook starten
- $\bullet$  Datei Informationen Kontoeinstellungen Zugriffsrechte für Stellvertretung

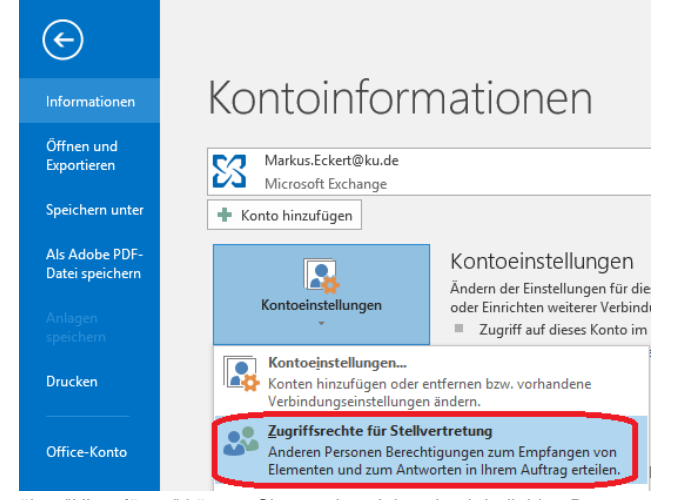

über "Hinzufügen" können Sie aus dem Adressbuch beliebige Personen auswählen  $\bullet$ im folgenden können Sie auswählen welche Ordner freigegeben werden sollen

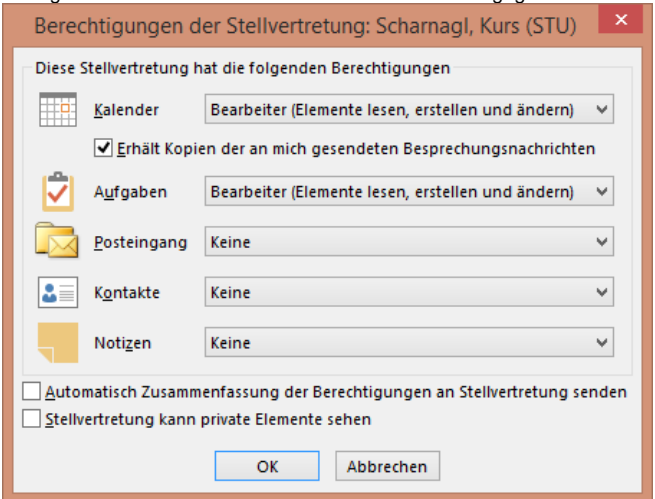

durch Bestätigung mit OK wird die Einrichtung abgeschlossen